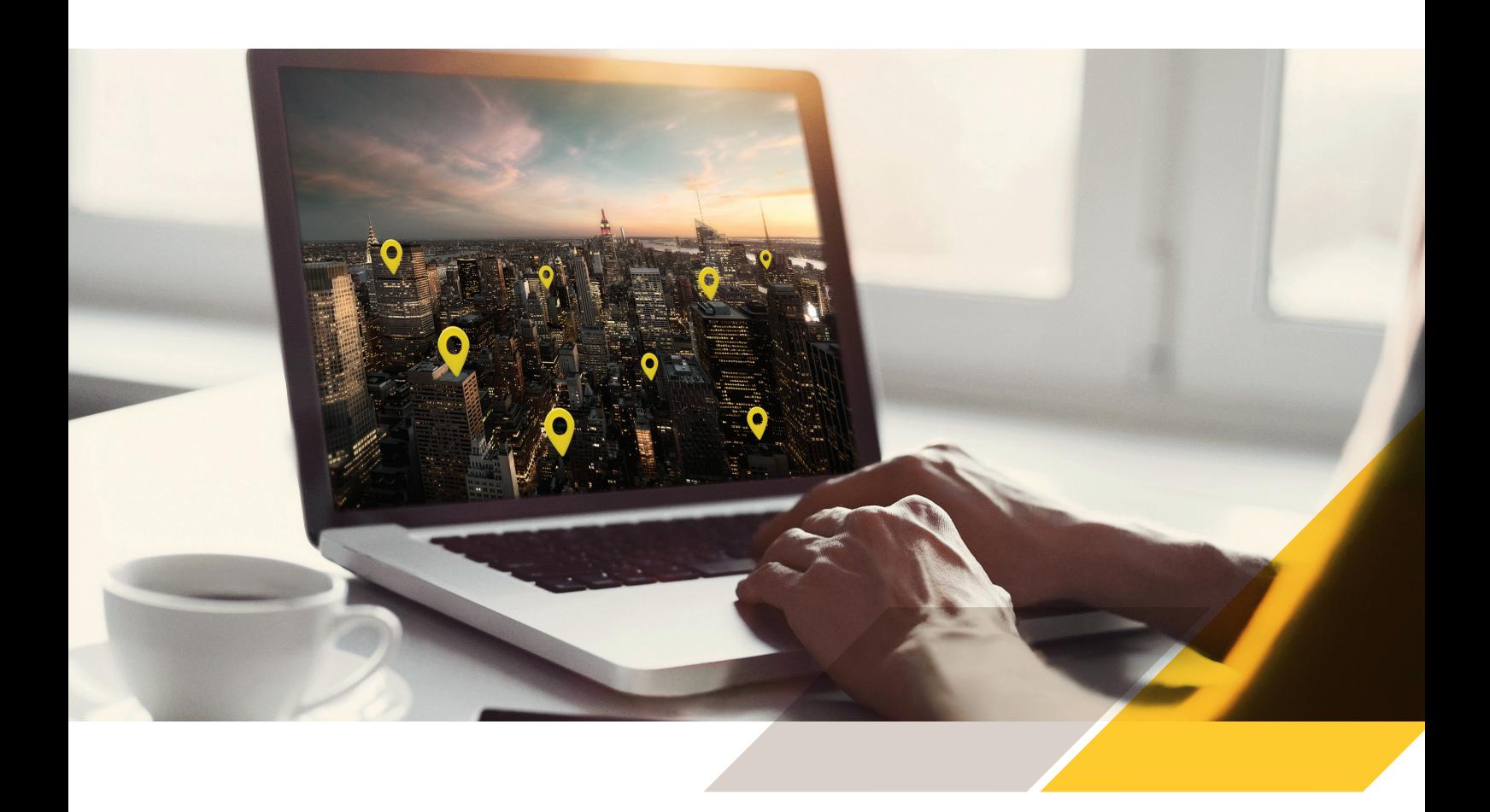

## Kurzanleitung AXIS Device Manager Extend

## Vorbereitungen:

- Stellen Sie sicher, dass Sie das [Installationsprogramm von Axis](https://sc.mds.connect.axis.com/semantic/stable/AxisDeviceManagerExtendSetup.exe) installiert haben. Beim Installationsprogramm handelt es sich um eine kombinierte Version für den Standortcontroller und den ADM Extend-Client.
- Legen Sie den Installationsort des Standortcontrollers vor Installationsbeginn fest. Wir empfehlen, den Standortcontroller so "nah" wie möglich an den Axis Geräten zu platzieren. Da es sich um eine eher leichte Anwendung handelt, kann diese problemlos auf demselben Hostcomputer betrieben werden wie Ihr VMS.

Der Client muss nicht auf demselben Hostcomputer installiert werden wie der Standortcontroller, allerdings muss er in der Lage sein, diesen Rechner über das Netzwerk zu erreichen.

Wenn Sie die benötigten Ports für Standortcontroller und Client in der Firewall geöffnet haben, [klicken Sie hier](https://www.axis.com/support/faq/FAQ116548).

Um einwandfrei funktionieren zu können, brauchen der ADM Extend-Client und der oder die Standortcontroller ebenfalls Internetzugriff.

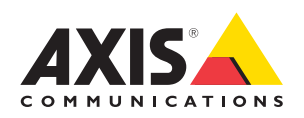

- Starten Sie das Installationsprogramm auf dem Ziel-Hostcomputer (auf dem Sie Ihren Standortcontroller installieren möchten). Sie können während der Installation entscheiden, ob Sie den ADM Extend-Client, den Standortcontroller oder beide Anwendungen installieren möchten.
	- Der Standortcontroller überprüft, ob die Firewall eine ausgehende Verbindung zu Axis zulässt. Ist das nicht der Fall, müssen Sie ggf. die Proxy-Daten Ihres Unternehmens eingeben.
- Installieren Sie den ADM Extend-Client mit demselben kombinierten Installationsprogramm. Den Client sollten Sie vorzugsweise auf einem Laptop oder Desktop-Computer installieren, den Sie täglich verwenden. Stellen Sie außerdem sicher, dass eine Verbindung zum Internet besteht. 3
- 4

6

7

2

Wenn die Installation beendet ist, starten Sie den Client. Melden Sie sich mit Ihrem bestehenden MyAxis-Konto an oder erstellen Sie ein neues Konto.

- Wenn Sie keine bereits bestehende Organisation verwenden wollen, legen Sie eine neue an. Die Organisation ist die Einheit, in der Benutzer-Konten, Clients, Standortcontroller und Geräte zusammenlaufen. Einer Organisation können mehrere Benutzer, Clients und Standortcontroller zugeordnet werden. Jeder Standortcontroller kann standardmäßig bis zu 1000 Geräte unterstützen. 5
	- Wenn Sie die entsprechenden Standorte im ADM Extend-Client aufrufen, sollten Sie dort Ihren neu installierten und einsatzbereiten Standortcontroller finden.
- **Hinweis!** *Sorgen Sie dafür, dass sich der Computer des ADM Extend-Clients lokal mit dem Hostcomputer verbinden kann, auf dem der Standortcontroller läuft, und dass beide Rechner offene Internetverbindungen haben. Weitere Einzelheiten zu den Ports entnehmen Sie bitte dem Benutzerhandbuch (Link unten).*

Sobald Sie den neuen Standortcontroller in Betrieb genommen haben und dieser einwandfrei läuft, können Sie dem System Axis Geräte hinzufügen. Erkannte Geräte für den jeweiligen Standort finden Sie unter "Devices" ("Geräte") in der Registerkarte "Discovered devices" ("Erkannte Geräte"). Wählen Sie die Geräte aus, die Sie hinzufügen möchten, und klicken Sie dann auf "Add devices to site" ("Geräte dem Standort hinzufügen").

- **Hinweis!** *Um dem Standortcontroller ein Gerät hinzuzufügen, müssen Sie das Admin-Kennwort dieses Geräts kennen.*
- **Hinweis!** *Wenn diese Geräte bereits einem anderen Standortcontroller zugeordnet sind, werden sie aus dem ursprünglichen Standortcontroller entfernt und Ihrem neuen Standortcontroller hinzugefügt.*
	- Wenn Sie den Standort aus der Ferne verwalten wollen, wählen Sie "Allow remote access to site" ("Fernzugriff auf Standort erlauben"). Sie müssen diese Standort-Einstellung aktivieren, solange eine lokale Verbindung zum Standortcontroller besteht. (Das Menü "Settings" ("Einstellungen") befindet sich in der Standortansicht des ADM Extend-Clients in der unteren linken Ecke.) 8
	- In der Organisationsansicht können Sie die einzelnen Standortcontroller abrufen, die Sie dem Standort zugeordnet haben. In der Ansicht "All devices" ("Alle Geräte") kann der gesamte Gerätebestand der Organisation eingesehen werden. Die Ansicht "Home" ("Startseite") enthält ein aggregiertes Dashboard für alle Geräte der Organisation. 9
- **Hinweis!** *Die Geräteverwaltung, das FW-Upgrade sowie die Einstellungsrichtlinien usw. müssen nach und nach für die einzelnen Standortcontroller eingerichtet werden. Das kann entweder über eine lokale Netzwerkverbindung oder per Fernzugriff erfolgen; vorausgesetzt, dieser ist für den jeweiligen Standortcontroller aktiviert.*

Erfahren Sie mehr über den AXIS Device Manager Extend Produktseite: [www.axis.com/products/axis-device-manager-extend](http://www.axis.com/products/axis-device-manager-extend) Benutzerhandbuch: <https://help.axis.com/axis-device-manager-extend>

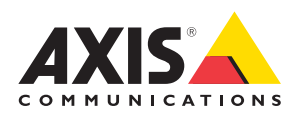